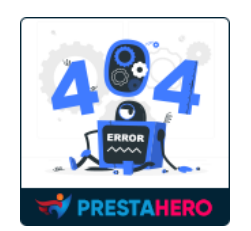

# **PAGE NOT FOUND**

Transform error encounters into engaging moments with personalized content.

A product of ETS-Soft

# **CONTENTS**

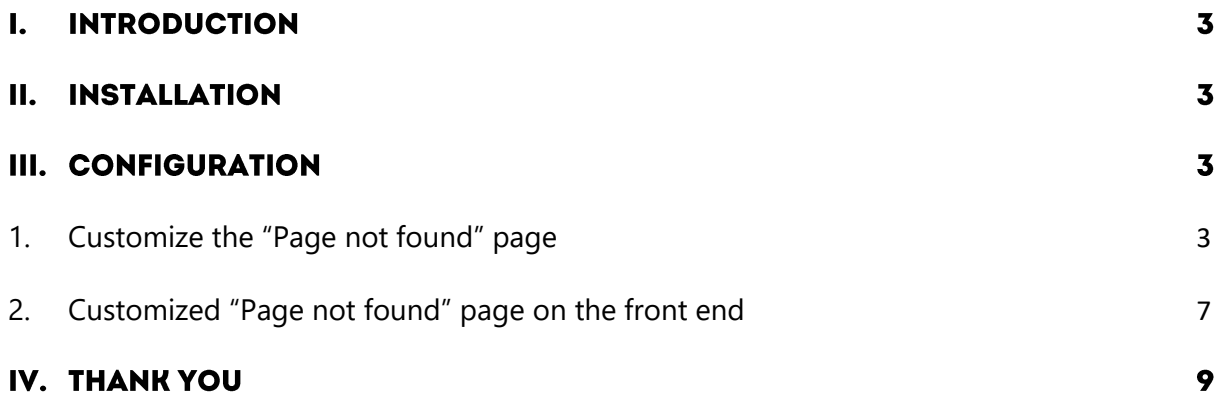

#### **INTRODUCTION** Ι.

Revamp your PrestaShop site's user experience with our free custom 404 page module. Say goodbye to bland error pages and welcome a personalized touch to engage your visitors.

This module allows easy customization of images, content, and the addition of "Go to Home page" and "Contact us" buttons, seamlessly aligning your error page with your brand identity. Take it a step further by showcasing relevant product categories, items, or blog posts below the error message, turning user errors into valuable engagement opportunities.

\*"**Page Not Found**" is compatible with PrestaShop 1.5.x to 8.x.

#### **INSTALLATION** П.

- Navigate to "**Modules / Modules Manager**" > click on "**Upload a module / Select file**".
- Select the module file "**pagenotfound.zip**" from your computer then click on "**Open**" to install.
- Click on the "**Configure**" button of the module you just installed to open the module's configuration page.

#### Ш. **CONFIGURATION**

### <span id="page-2-0"></span>**1. Customize the "Page not found" page**

From your installed module list (located at **"Modules/Module Manager"**), find **"Page Not Found"** then click on the "**Configure**" button to open its configuration page.

**Page Not Found** module allows you to customize the content of "Page not found" page, replace the default "Page not found" page of PrestaShop.

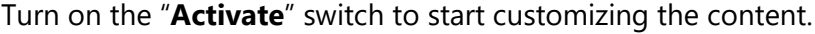

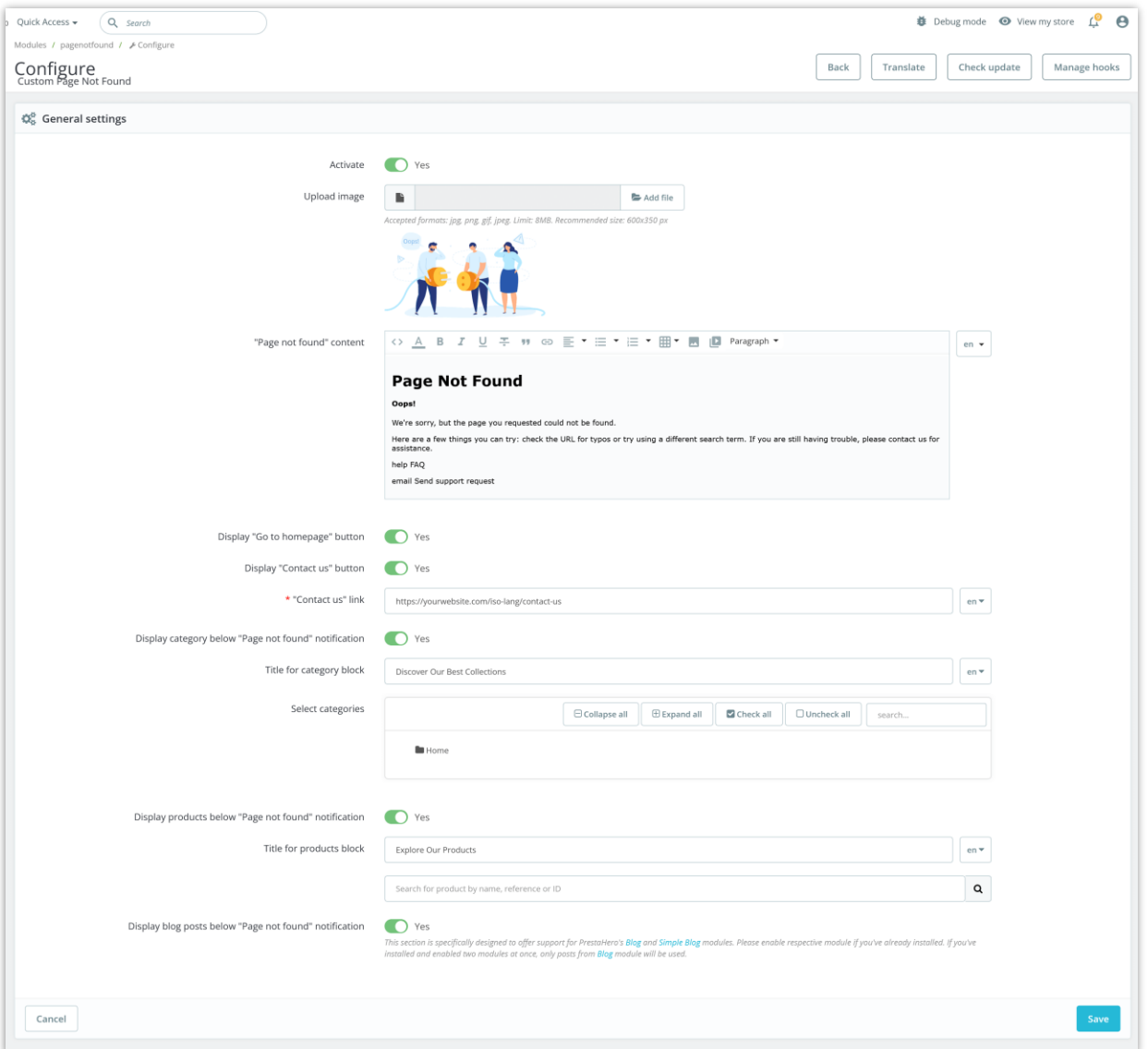

- **Upload image:** upload an image to display on the front end. The recommendation size is 600 x 350 pixel.
- **"Page not found" content:** add the text content for your "Page not found" page. You can add content for multiple languages.

• If you want to display "Go to homepage" button and "Contact us" button on "Page not found" page, enable the respective option. You can enter the "Contact us" link for multiple languages.

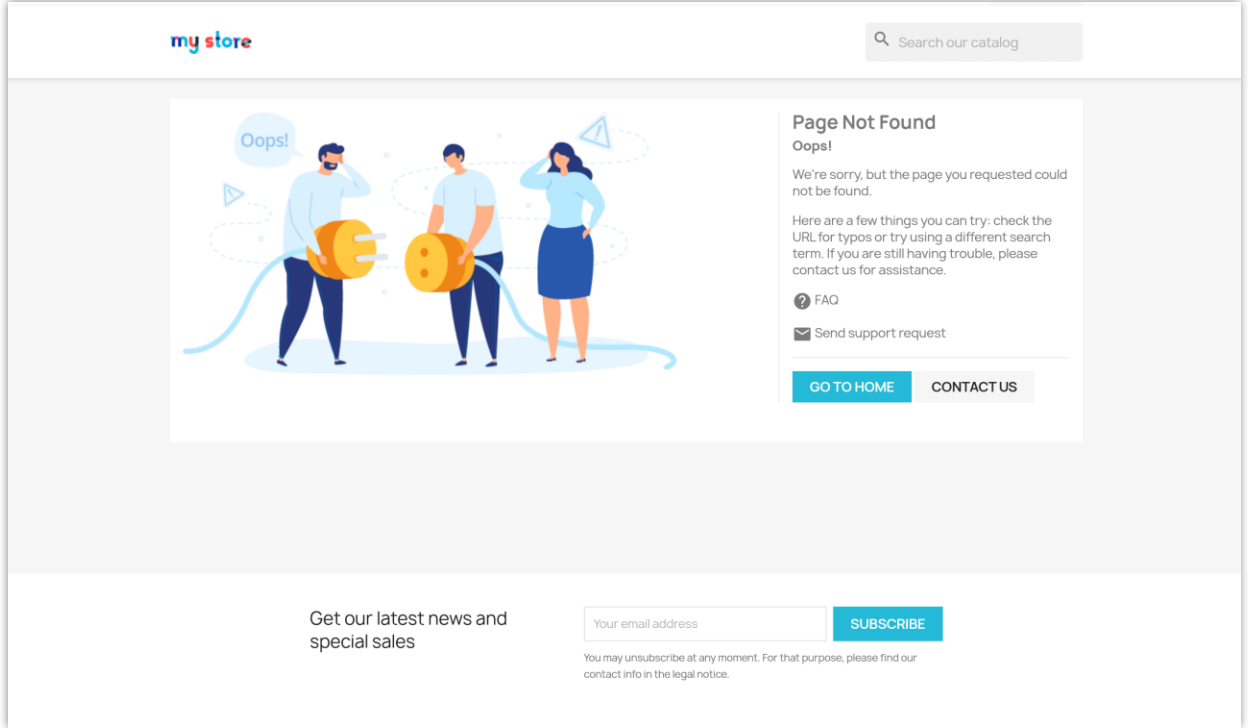

- Display category below "Page not found" notification: enable this option to select the categories you want to promote on "Page not found" page. You can enter the title for the category block in multiple languages.
- Similarly, enable the "Display products below "Page not found" notification" option to find the products you want to promote on "Page not found" page. You can enter the title for the product block in multiple languages.

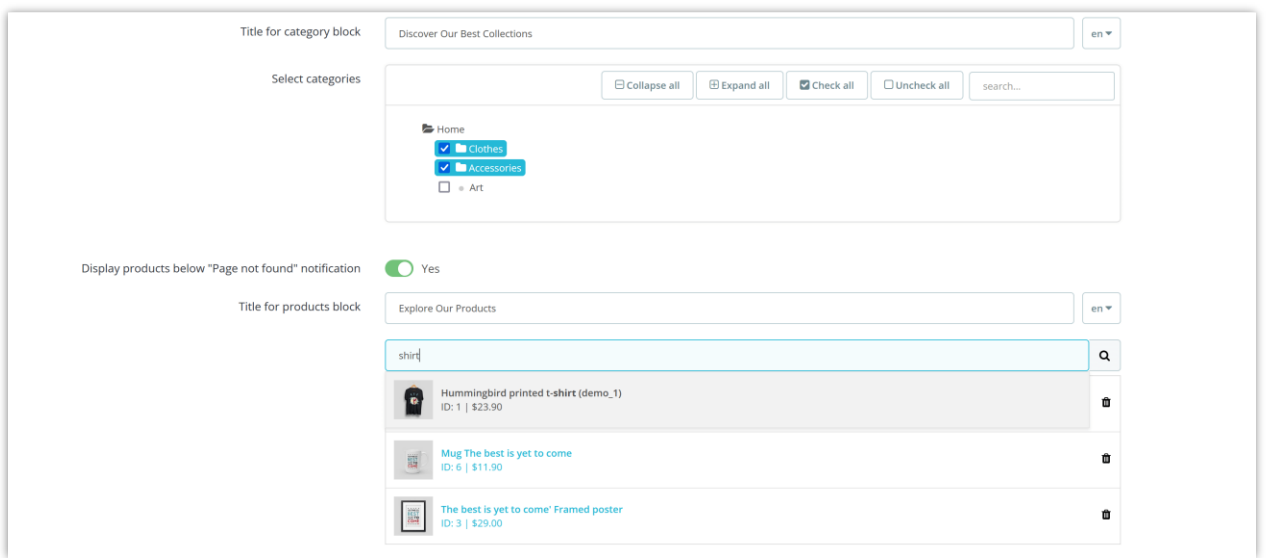

• If you are using the **[BLOG](https://prestahero.com/91-prestashop-blog-module.html)** module and/or **[Simple Blog](https://prestahero.com/186-free-prestashop-blog-module.html)** module developed by **PrestaHero**, you can display the blog posts on "Page not found" page. Make sure you've enabled at least one blog module to be able to search and select blog posts to display.

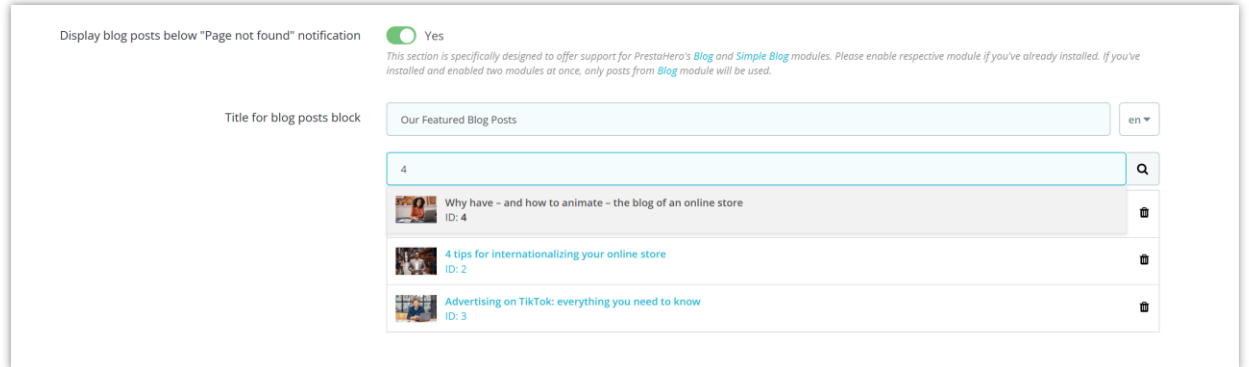

In this example, I'm using the "**Simple Blog**" module.

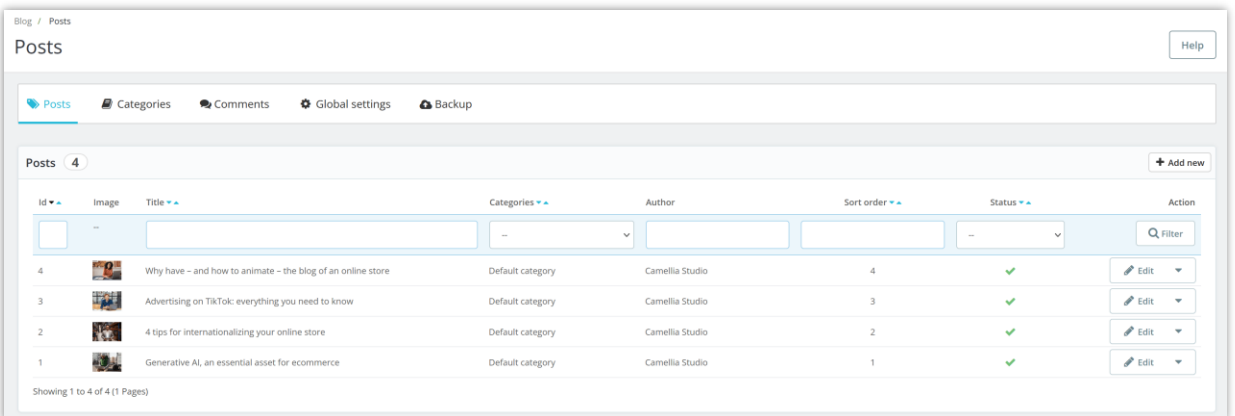

Finally, click on "**Save**" button to apply your configurations.

## <span id="page-6-0"></span>**2. Customized "Page not found" page on the front end**

Below is an example of "Page not found" page generated by this module with customized content. You can edit the image, text content and decide which additional block (category, product or blog post) can be displayed on the "Page not found" page.

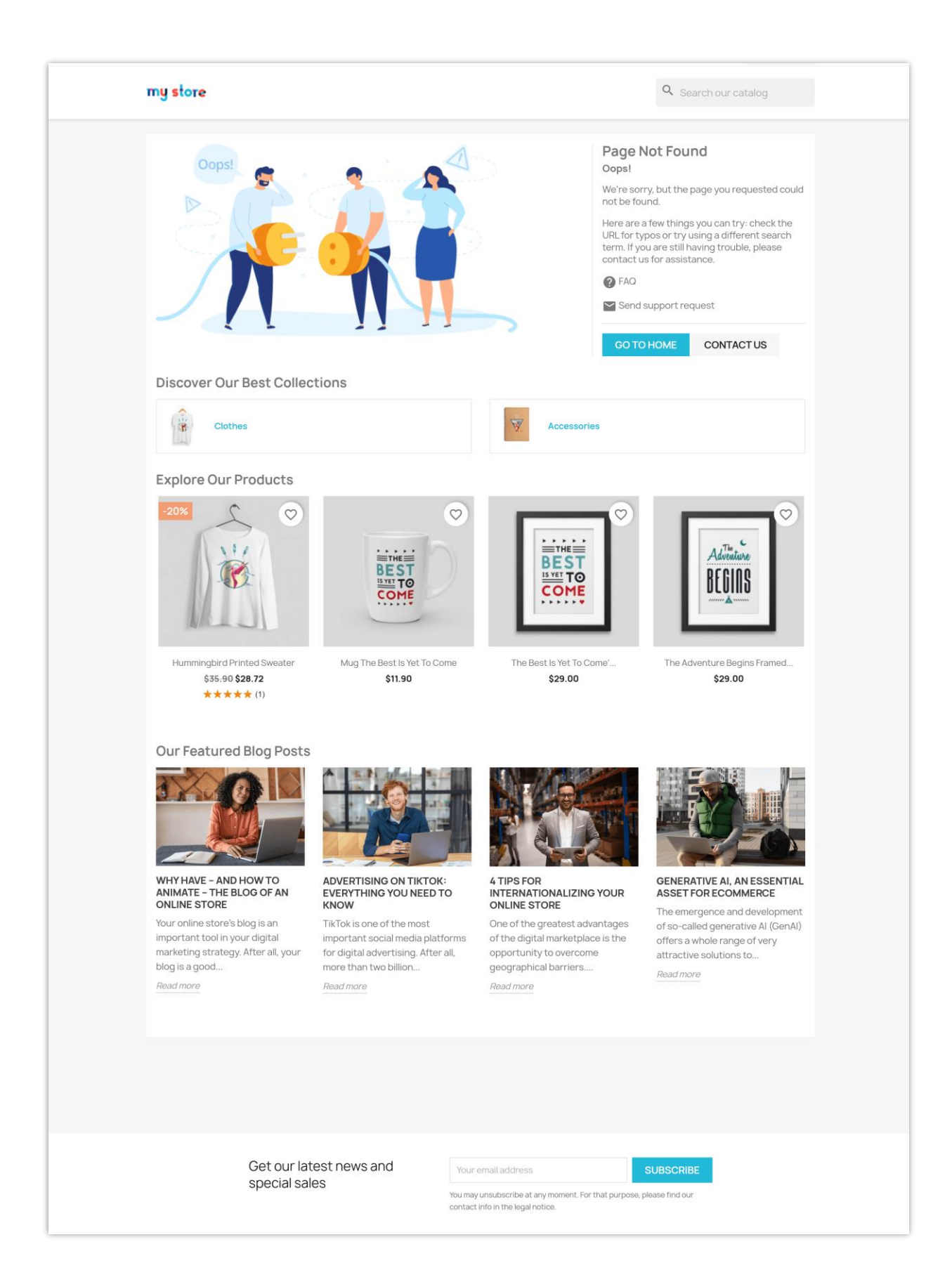

#### IV. **THANK YOU**

Thank you again for downloading our product and going through this documentation. We hope this document is helpful and efficient in the installation and usage of **Page Not Found** module. If you do have any questions for which the answer is not available in this document, please feel free to contact us.